# **Web-страницы. Язык HTML**

HTML-формы

# Форма

Форма создаётся с помощью тега <form>, внутри неё могут быть любые необходимые теги, и характеризуется она следующими необязательными параметрами:

- адрес программы на веб-сервере, которая будет обрабатывать содержимое данных формы;
- элементами формы, которые представляют собой стандартные поля для ввода информации пользователем;
- кнопку отправки данных на сервер.

# Пример формы

<!DOCTYPE html>  $\hbox{\tt }$ <head> <meta charset=**"utf-8"**> <title>Формы</title> </head> <body> <form>

```
 <p><input name="a">
  <input type="submit"></p>
   </form>
</body>
</html>
```
# Атрибут action

```
<!DOCTYPE HTML>
\hbox{\tt <html>>}<head>
  <meta charset="utf-8">
 <title>Данные формы</title> </head>
<body>
  <form action="/example/handler.php">
 <br> <math>p</math> <input name="login">
   <input type="password" name="pass">
 \langle p \rangle <p><input type="submit"></p>
 \langle form\rangle</body>
\langle/html\rangle
```
### Указание метода передачи данных

• Для указания в форме метода передачи данных используется атрибут "method", принимающий значения "GET" или "POST".

## Передача данных методами GET и POST

#### **Метод GET**

- Сохраняется в строке URL-адреса; адрес с запросом GET можно сохранить в закладках
- Кэшируется браузером
- Данные передаются в открытом виде и могут быть перехвачены

#### **Метод POST**

- «Невидим» для пользователя при отправке
- Передача данных происходит в теле запроса
- Способен передавать большие объёмы данных
- Способен передавать файлы

# Метод GET

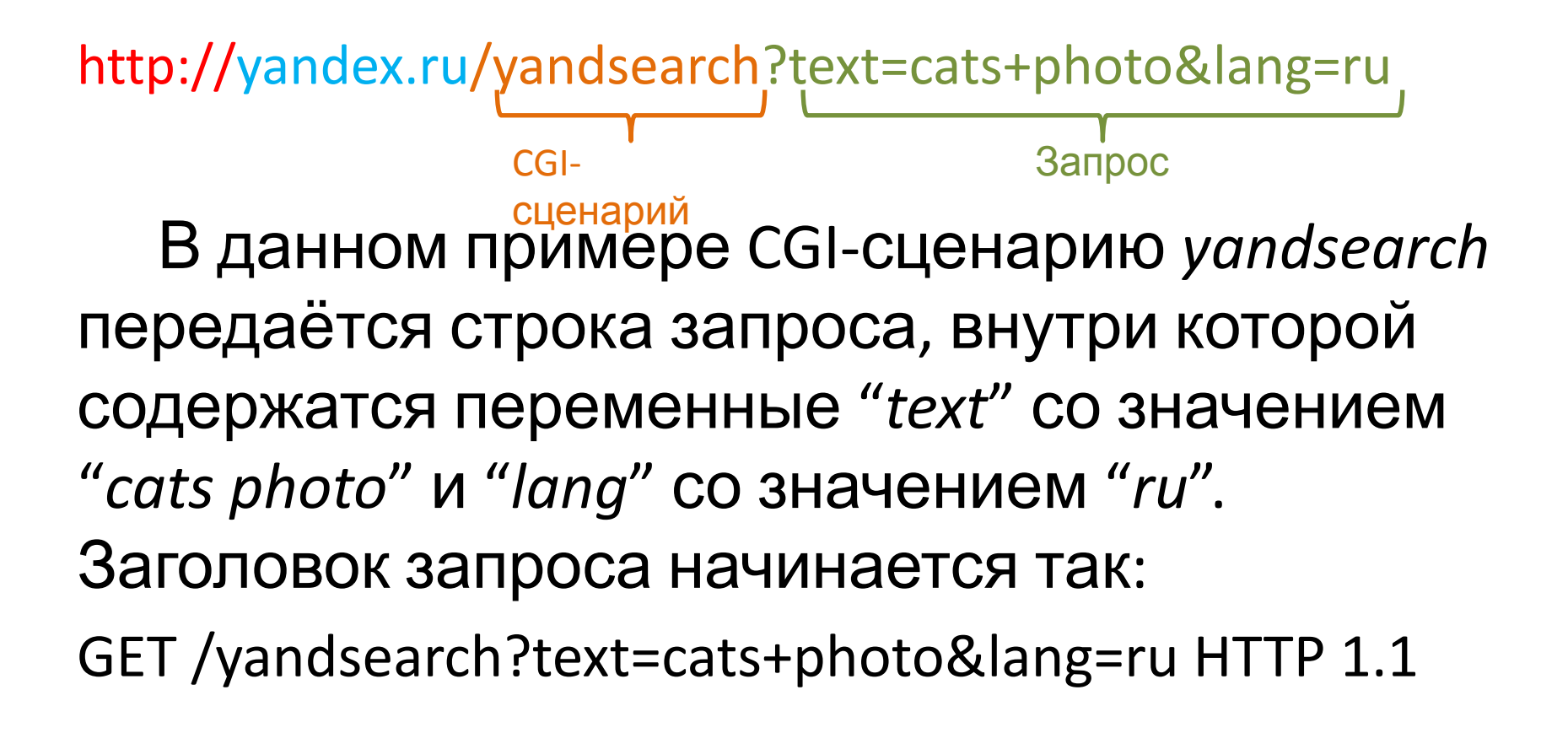

#### Чередование методов GET и POST

POST /passport?mode=auth HTTP/1.1

Host: passport.yandex.ru

User-Agent: Mozilla/5.0 (Windows NT 6.1) Gecko/20100101 Firefox/23.0

Content-Type: application/x-www-form-urlencoded Content-Length: 62

from=passport&login=john&passwd=mypass&timestamp =1379013756458

# Связывание формы с полями

```
<!DOCTYPE html>
\hbox{\tt <html>>}<head>
   <meta charset="utf-8">
   <title>Форма</title>
\langlehead>
<body>
   <form id="auth" action="handler.php" method="post"></form>
   <p>...</p>
   <p><input name="login" form="auth">
   <input type="password" name="pass" form="auth"></p>
   <p><input type="submit" form="auth"></p>
</body>
\langle/html\rangle
```
## Отправка формы

<body>

 $<$ form $>$ 

 <p><input placeholder=**"Ваше имя"** name=**"user"**></p>

 <p><input type=**"submit"** value=**" Отправить"** formaction=**"handler.php"** formmethod=**"post"**></p>

 $\langle$  / form>

</body>

# Однострочное текстовое поле

<input type=**"text"** maxlength=**"25"** size=**"40"** name=**"username"** value=**" Вася"**>

Параметры:

**disabled** – заблокировать поле для ввода

**maxlength** – максимальное число символов, которое возможно ввести в поле.

**name** – имя поля

**size** – ширина поля в символах

**value** – начальный текст в поле

#### Поле для пароля

<input type=**"password"** атрибуты> Используются те же самые атрибуты, что и у **type="text"**.

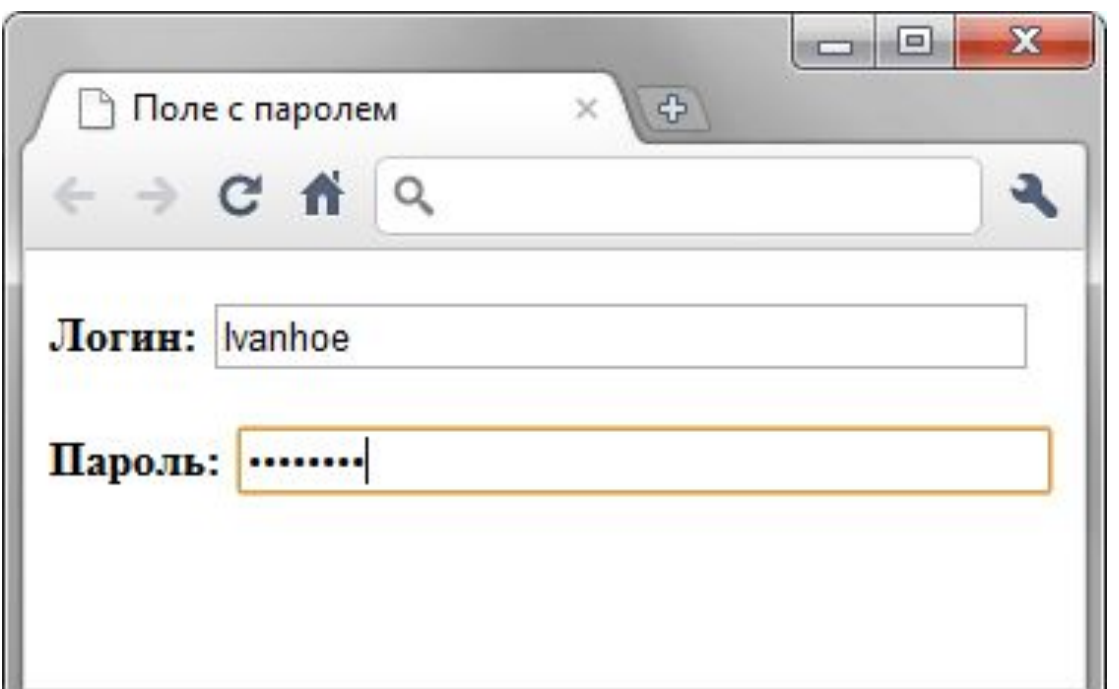

# Многострочный текст

<textarea атрибуты>

 **Текст**

#### </textarea>

Атрибуты :

**cols** – ширина поля в символах

**disabled**, **maxlength**, **name** – также, как и в input.

**readonly** – поле не может изменяться пользователем

**rows** – высота поля в строках текста

#### Поле только для чтения

 $$ 

<form action=**"handler.php"**>

<p>**Скопируйте приведённый текст и вставьте его в**

 **поле запроса пароля.**</p>

<p><textarea name=**"comment"** readonly>**Myxaxa**</textarea></p>  $\langle$  form> </body>

# Многострочный текст

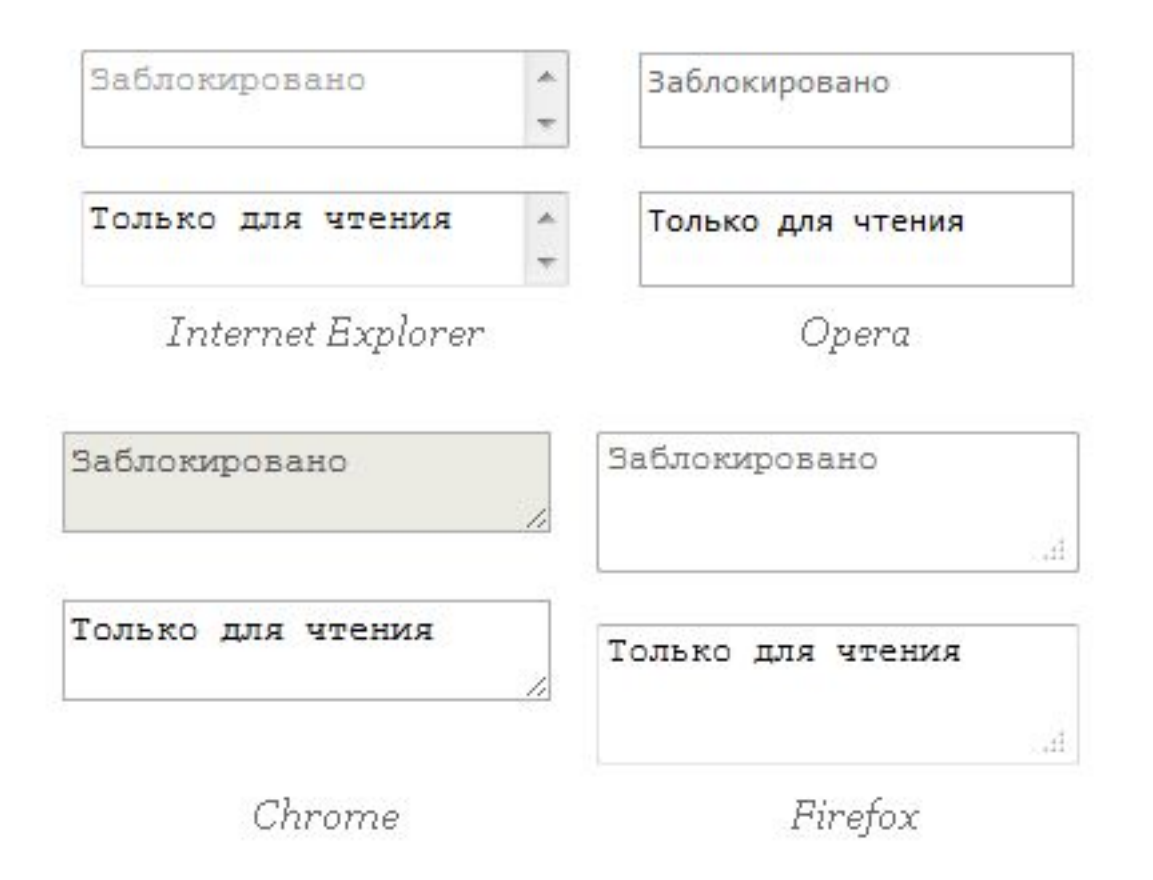

# Кнопки

Существует два способа создания кнопок:

- <input type=**"button"** атрибуты>
- <button атрибуты>**Надпись на кнопке**</button>

# Кнопка 1

```
<body>
```

```
 <form>
```

```
 <p><input type="button" value=" Нажми меня нежно "></p>
 </form>
```

```
</body>
```
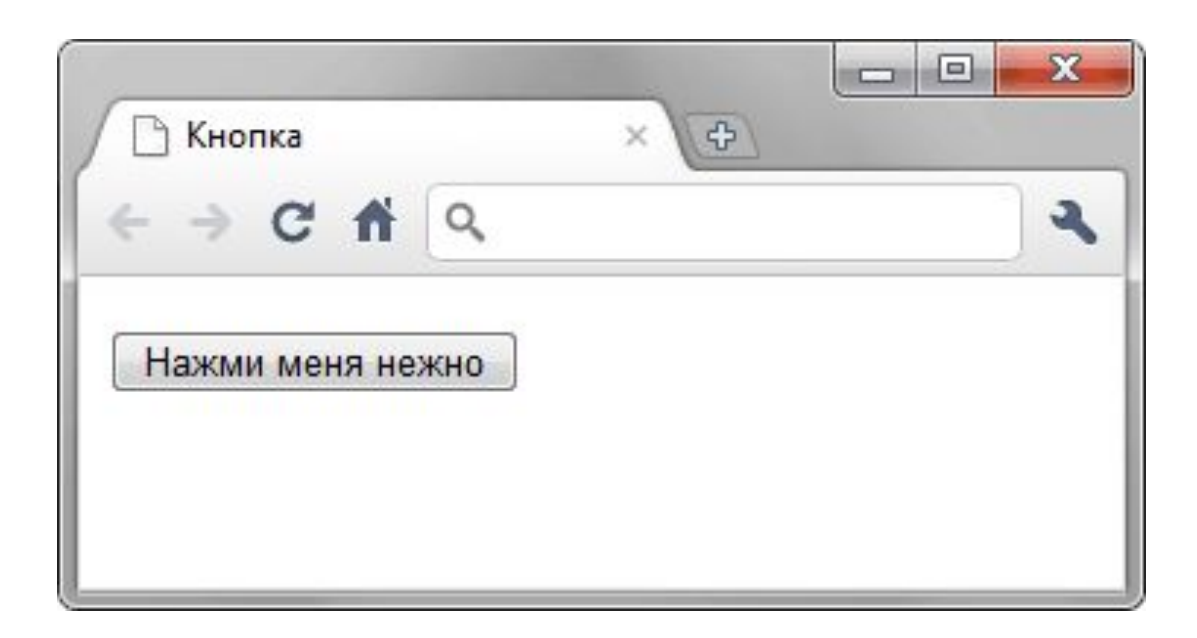

# Кнопка 2

```
<body>
```
<form>

<p><button>**Обычная кнопка**</button>

<button>

```
 <img src="images/umbrella.gif" alt=""
style="vertical-align:middle">
```
#### **Кнопка с рисунком**

</button></p>

</form>

</body>

# Кнопка 2

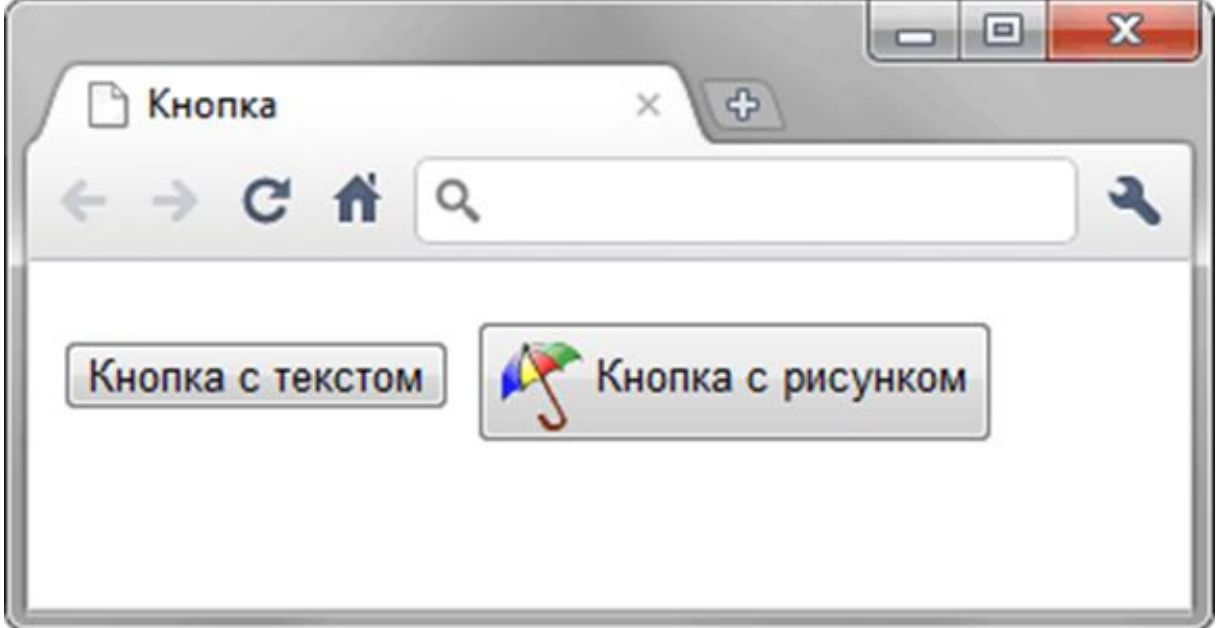

# Кнопка Submit

- <input type=**"submit"** атрибуты>
- <button type="submit">Надпись на кнопке</button>

Специальная кнопка Submit отправляет данные формы на сервер.

## Отправка данных на сервер

 $$ <form> <p><input name=**"login"**></p> <p><input type=**"submit"**></p>  $\langle$  / form>

</body>

## Кнопка Reset

#### Синтаксис:

- <input type=**"reset"** атрибуты>
- <button type="reset">Надпись на **кнопке**</button>

Кнопка Reset сбрасывает данные формы в первоначальное состояние.

## Кнопка Reset

```
<body>
  <form>
   <p><input value="Введите текст"></p>
   <p><input type="submit" value="Отправить">
      <input type="reset" value="Очистить"></p>
  </form>
</body>
```
#### Переключатели

Переключатели (жарг. радиокнопки) используют, когда необходимо выбрать один единственный вариант из нескольких предложенных.

• <input type="radio" name="имя" атрибуты>

Атрибуты :

**checked** – переключатель включён изначально

**name** – поскольку переключатель является групповым элементом, имя должно быть у всей группы одинаковое.

**value** – значение, отправляемое на сервер.

#### Переключатели

#### $<$ form $>$

<p><b>**Какое у вас состояние разума?**</b></p>

<p><input name=**"dzen"** type=**"radio"** value=**"nedzen"**> **Не дзен**</p>

<p><input name=**"dzen"** type=**"radio"** value=**"dzen"**> **Дзен**</p>

<p><input name=**"dzen"** type=**"radio"** value=**"pdzen"** checked> **Полный дзен**</p>

<p><input type=**"submit"** value=**" Выбрать"**></p>

</form>

### Переключатели

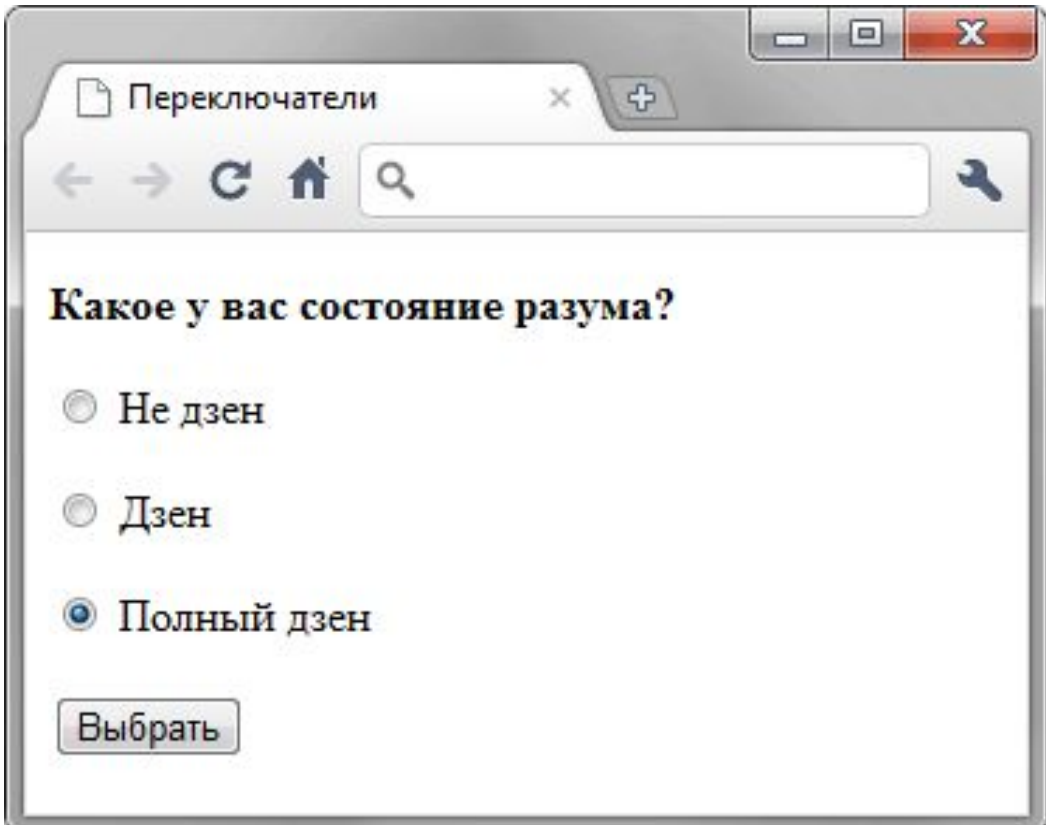

### Флажки

Флажки (жарг. чекбоксы) используют, когда необходимо выбрать любое количество вариантов из предложенного списка.

<input type=**"checkbox"** атрибуты> Атрибуты те же самые, что и у переключателей.

#### Флажки

#### <form>

<p>**В каких годах произошли самые известные извержения вулкана Кракатау?**</p>

```
 <p><input type="checkbox" name="a" value="1417"> 1417</p>
  <p><input type="checkbox" name="a" value="1680" checked> 1680</p>
  <p><input type="checkbox" name="a" value="1883" checked> 1883</p>
  <p><input type="checkbox" name="a" value="1934"> 1934</p>
  <p><input type="checkbox" name="a" value="2010"> 2010</p>
 <p><input type="submit" value="Отправить"></p>
 </form>
```
### Флажки

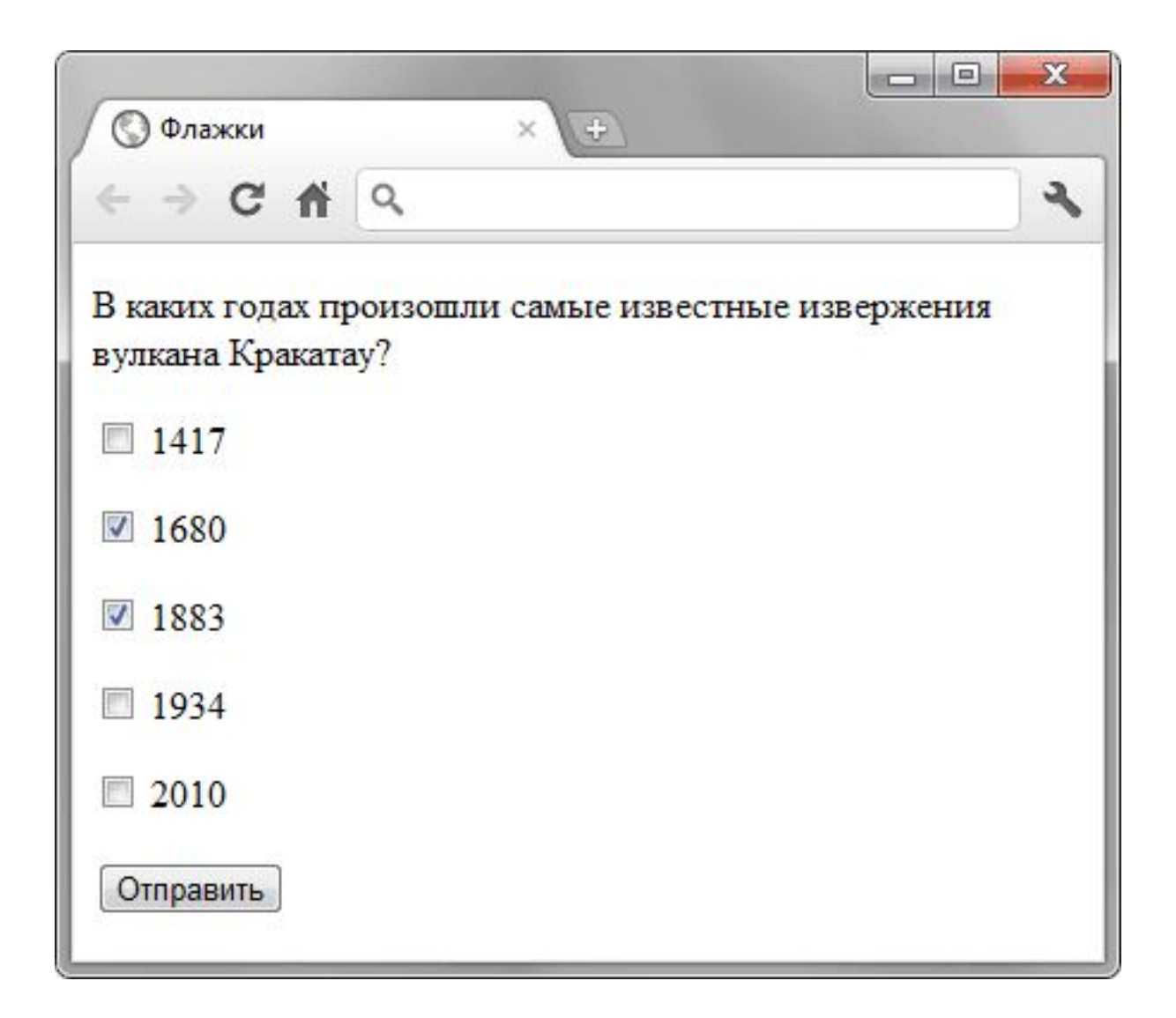

#### Поле со списком

#### Синтаксис:

<select атрибуты> <option атрибуты>**Пункт 1**</option> <option атрибуты>**Пункт 2**</option> </select>

#### Поле со списком

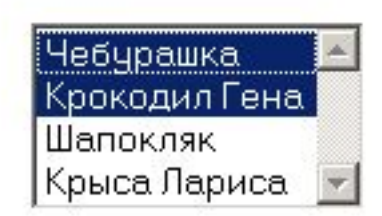

Чебурашка  $\blacksquare$ 

Список множественного выбора Раскрывающийся список

#### Тег <select>

- Тег <select> выступает контейнером для пунктов списка и определяет его вид. Атрибуты:
- **multiple** будет отображать список со множественным выбором.
- **name** определяет имя списка.
- **size** устанавливает высоту списка.

# Список множественного выбора

<form>

- <p><select name=**"select"** size=**"3"** multiple>
- <option selected value=**"s1"**>**Чебурашка**</option>
- <option value=**"s2"**>**Крокодил Гена**</option>
- <option value=**"s3"**>**Шапокляк**</option>
- <option value=**"s4"**>**Крыса Лариса**</option>
- </select>

<input type=**"submit"** value=**"Отправить"**></p> </form>

## Тег <option>

Тег <option> также имеет атрибуты, влияющие на вид списка:

- **• selected** делает текущий пункт списка выделенным
- **• value** определяет значение пункта списка, которое будет отправлено на сервер.

# Группирование элементов списка

```
<form>
<p><select name="food">
<optgroup label="Русская кухня">
<option value="r1">Закуска Барская</option>
<option value="r2">Раки, фаршированные по-царски</option>
 <option value="r3">Биточки в горшочке</option>
</optgroup>
<optgroup label="Украинская кухня">
 <option value="u1">Галушки славянские</option>
<option value="u2">Пампушки украинские</option>
 <option value="u3">Жаркое по-харьковски</option>
</optgroup>
</select></p>
<p><input type="submit" value="Отправить"></p>
</form>
```
# Группирование элементов списка

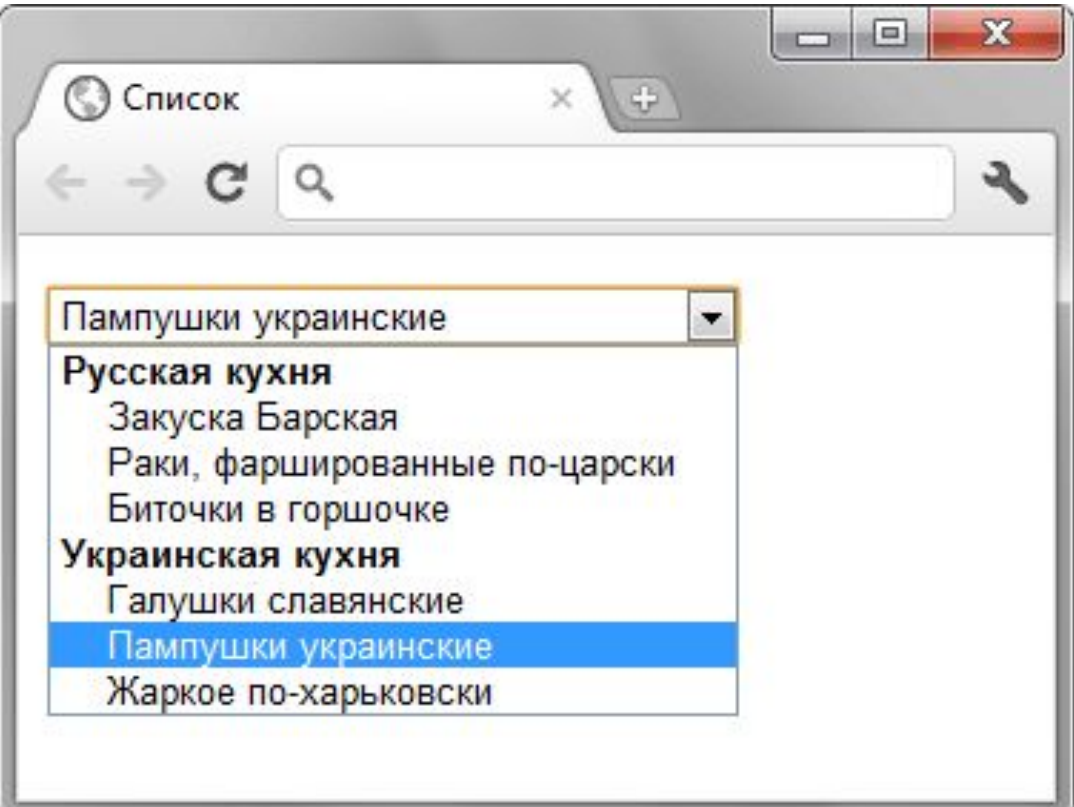

# Скрытое поле

Предназначено для передачи промежуточных технических данных между страницами. Поле не видимо для пользователя.

- <input type=**"hidden"** атрибуты> Атрибуты:
- **• name**, **value**.

## Скрытое поле

#### <form action=**"handler.php"** method=**"post"**>

<p><b>**Напишите любимое слово и нажмите кнопку Отправить**

 **(никакие данные не будут передаваться на сервер!):**</b></p>

<p><input size=**"25"** name=**"word"**>

<input type=**"hidden"** name=**"name"** value=**"Vasya"**>

<input type=**"hidden"** name=**"password"**

value=**"pupkin"**></p>

<p><input type=**"submit"** value=**"Отправить"**></p> </form>

# Группирование элементов форм

При создании сложной формы можно визуально группировать некоторые её элементы.

Структура: <fieldset>

<legend>**Заголовок**</legend>

 **...**

</fieldset>

# Группирование элементов форм

#### <form>

- <fieldset>
	- <legend>**Вход на сайт**</legend>
	- <p>**Логин:** <input name=**"login"**></p>
- <p>**Пароль:** <input type=**"password"** name=**"pass"**></p>
- <p><input type=**"submit"** value=**" Вход"**></p>
	- </fieldset>
- $\langle$  form $\rangle$

# Группирование элементов форм

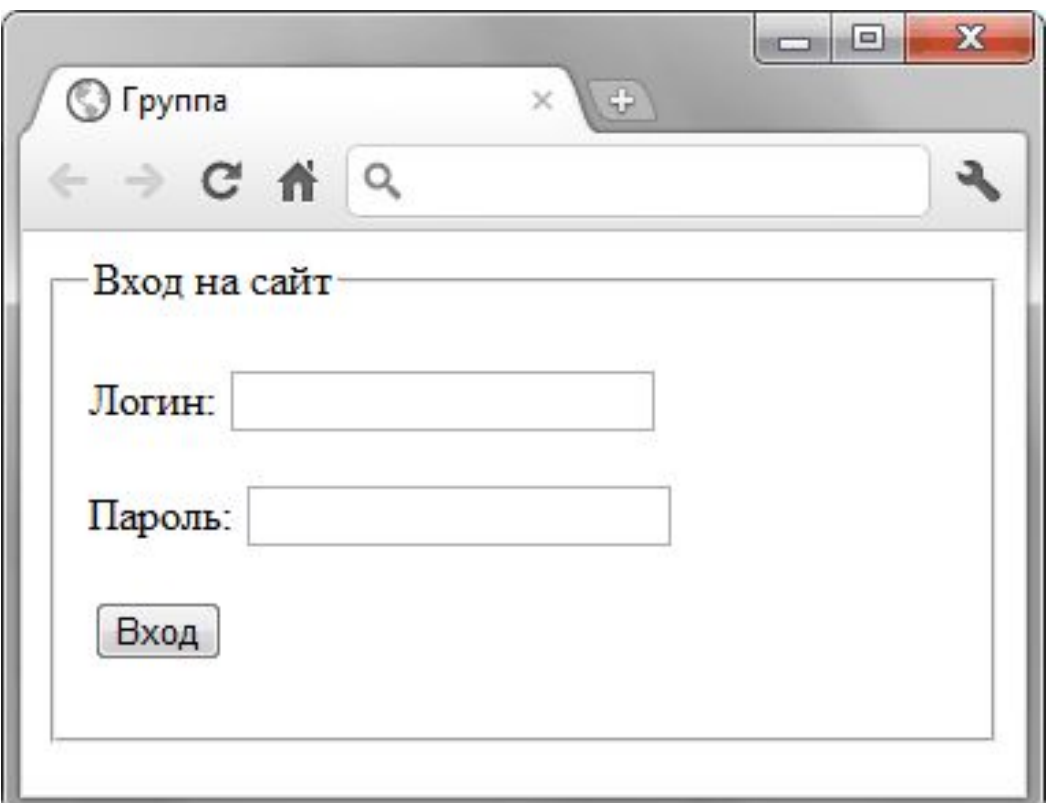

# Лабораторная работа

• Сверстать произвольного вида форму с семантическим использованием всех пройденных элементов форм.